## Bei uns bleiben Sie in Verbindung! Wir bieten Ihnen kostenloses WLAN

Ab sofort ist in unserer avendi-Einrichtung kostenloses WLAN verfügbar. Nach dem Einwählen ist der Zugang für 24 Stunden freigeschaltet.

## Das Einrichten ist ganz einfach:

- Unter Einstellungen "WLAN" öffnen  $\bullet$
- avendi-Netzwerk auswählen 2
- Die Nutzungsbedingungen akzeptieren und über "connect" verbinden €

Viel Spaß beim Surfen in unserem WLAN!

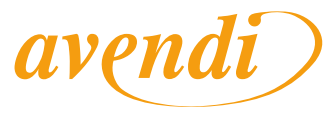

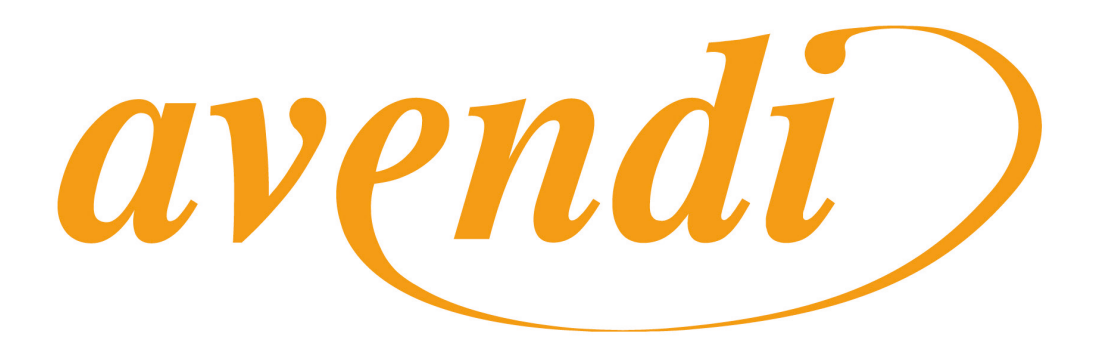